## **YTÜ TEMİZ ENERJİ TEKNOLOJİLERİ ENSTİTÜSÜ**

Sağ üstte yer alan giriş ve kullanıcı tanımlama alanına basınız. Daha sonrasında aşağıda yer alan Yeni Hesap Oluştur kısmından hesabınızı oluşturabilirsiniz.

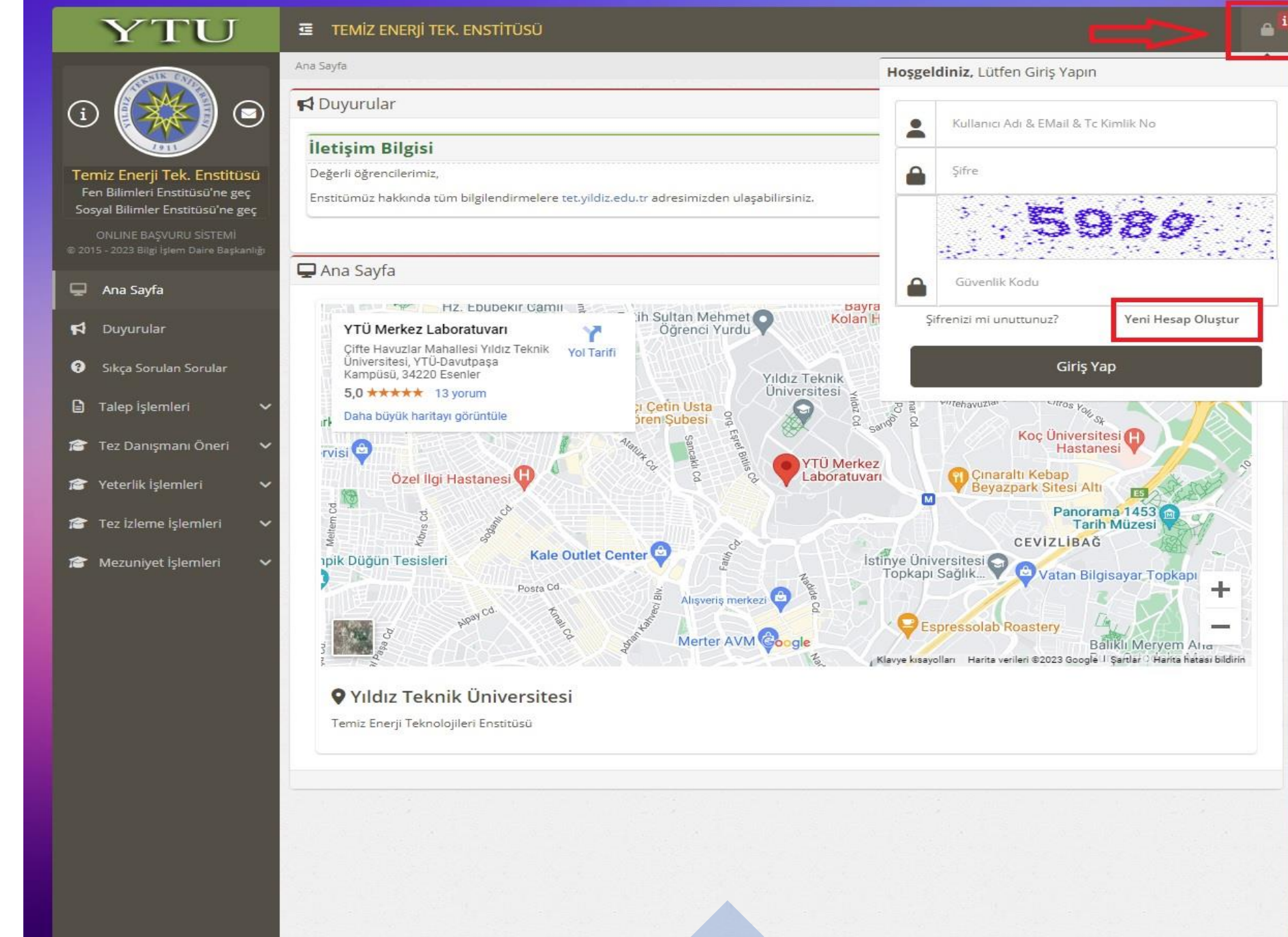

## **YTÜ TEMİZ ENERJİ TEKNOLOJİLERİ ENSTİTÜSÜ**

Karşınıza çıkacak ekrana bilgilerinizi doğru ve güncel şekilde giriniz. Mezuniyetinize kadar olan süreçte bir çok aşamayı bu sayfa üzerinden gerçekleştireceksiniz.

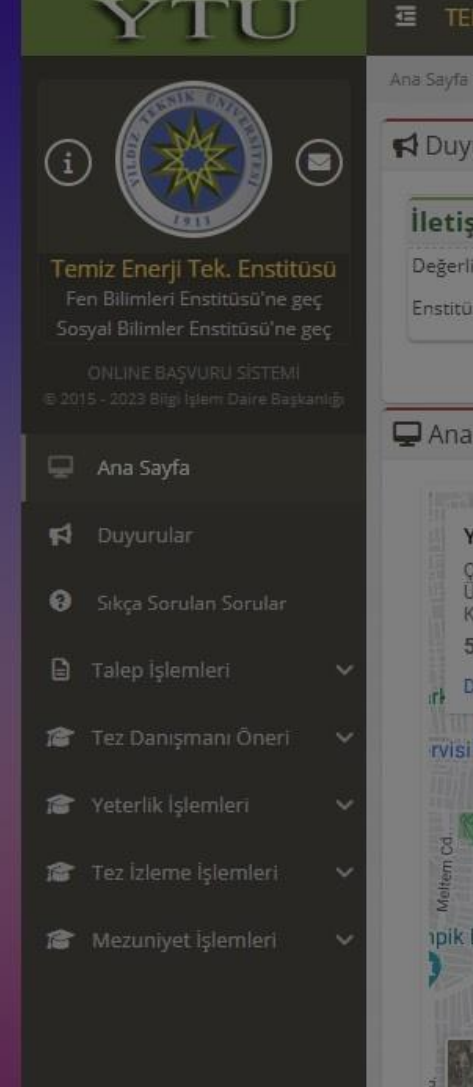

**iletis** Değer Enstitü

> irk. **TVIS**

> > Meltern Cd.

**ipik** 

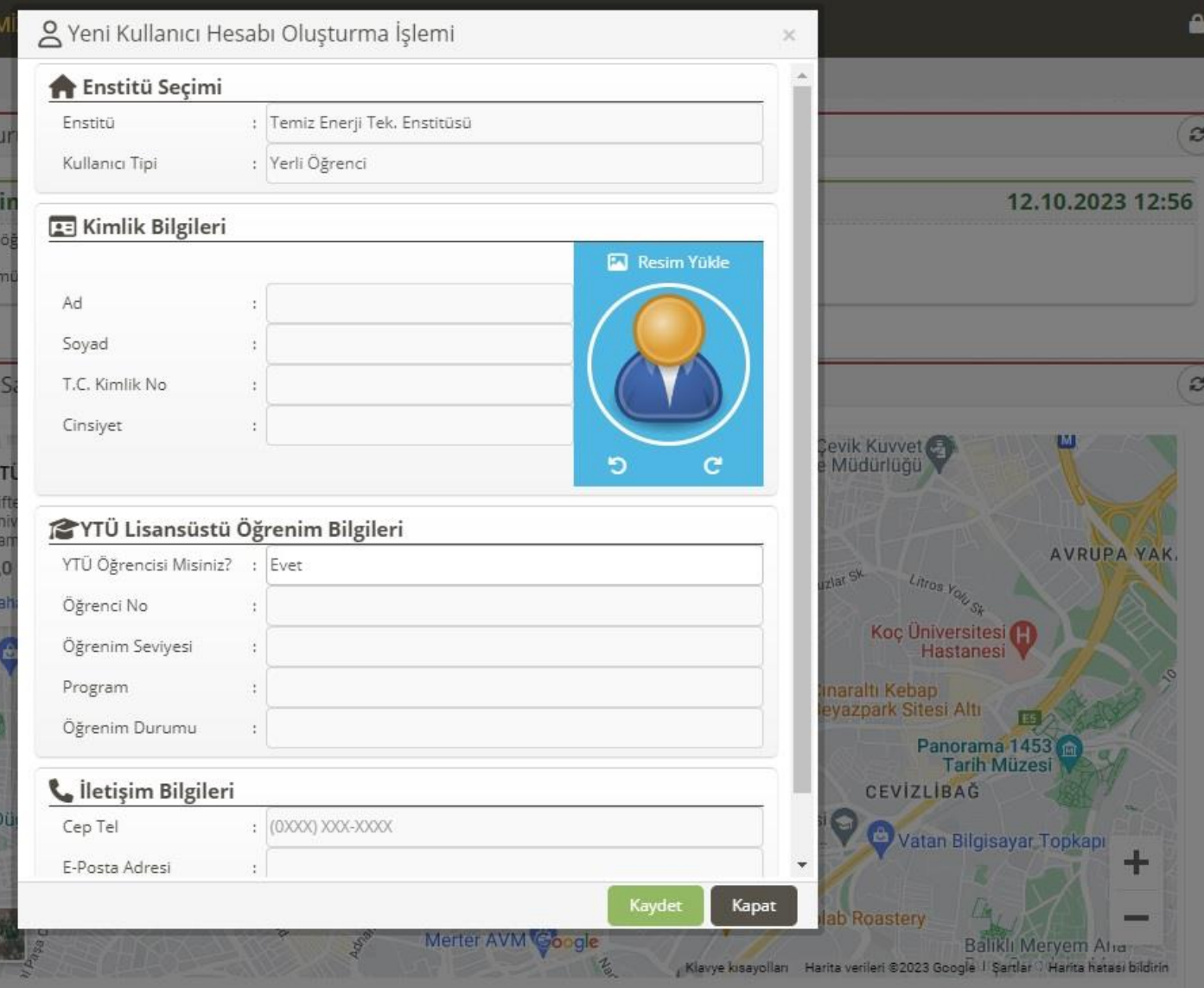

## **V** Yıldız Teknik Üniversitesi

Temiz Enerji Teknolojileri Enstitüsü